# Instalación de OpenMPI

# *Programación Distribuida y Paralela*

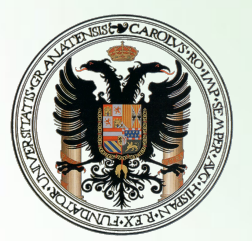

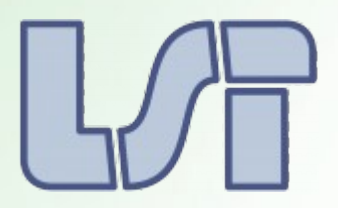

Universidad de Granada Departamento del LSI

Por: Daniel Guerrero Martínez Sergio Rodríguez Lumley

Programación Distribuida y Paralela

Daniel Guerrero Martínez y Sergio Rodríguez Lumley

## Índice de contenido

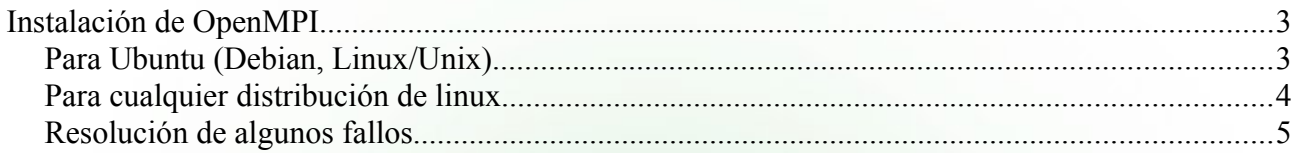

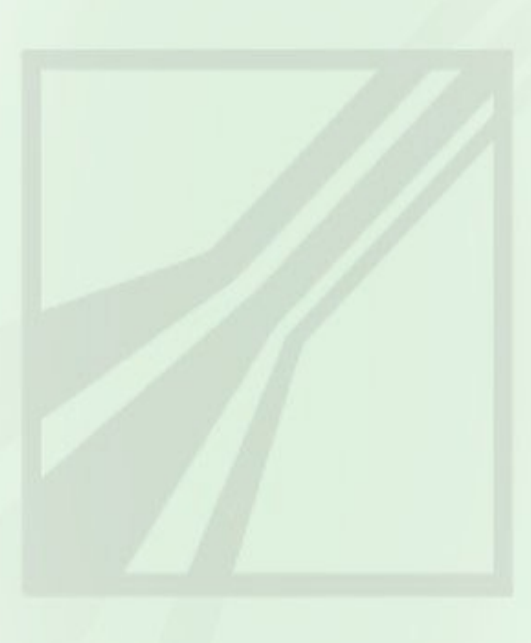

### **Instalación de OpenMPI**

OpenMPI es una implementación de la interfaz de paso de mensajes MPI. OpenMPI se caracteriza por su alta eficiencia y prestaciones para la ejecución en entornos distribuidos (clústers de ordenadores).

Se puede instalar descargando la última versión para tu distribución desde su página oficial:

<http://www.open-mpi.org/>

#### **Requisitos:**

- Es necesario tener instalado un compilador de C/C++ ANTES de realizar la instalación de OpenMPI. En la instalación para Ubuntu, es muy probable que el gestor de paquetes resuelva automáticamente esta dependencia.
- Es necesaria la herramienta Make para la instalación manual.

#### *Para Ubuntu (Debian, Linux/Unix)*

Vamos a explicar de forma sencilla los paquetes necesarios para su instalación en un sistema Linux/Unix basado en Debian (En concreto, Ubuntu). Los paquetes necesarios son:

**openmpi-bin**: Programa de ejecución de códigos paralelos (mpirun). Instala: *openmpi-common libopenmpi1.3*

**openssh-client, openssh-server**: Programa de comunicación (rutinas de control y presentación) entre procesos.

**libopenmpi-dbg**: Generador de información de depuración para MPI **libopenmpi-dev**: Necesario para el desarrollo de programas basados en MPI (mpicc...)

Comando rápido:

sudo apt-get install openmpi-bin openmpi-common openssh-client openssh-server libopenmpi1.3 libopenmpi-dbg libopenmpi-dev

*Nota: En sistemas como Ubuntu, el gestor de paquetes se encargará de resolver las dependencias de los paquetes seleccionados, evitando su reinstalación e instalando (si fuera necesario) un compilador de C y C++.*

#### *Para cualquier distribución de linux*

Descarga la ultima version de OpenMPI de esta página. <http://www.open-mpi.org/software/ompi>

Podremos descargar una versión en *tar.gz*, *tar.bz2* o en *rpm*. Si tu sistema soporta *rpm* es altamente recomendable que descargues este paquete, si ese fuera nuestro caso, tan sólo será necesario instalarlo, sin seguir ninguno de los siguientes pasos.

Para los que no tenemos un sistema con soporte para *rmp*, seguimos los siguientes pasos:

1. Descomprimir el archivo openmpi-x.x.x.tar.xxx (Cambiar x.x.x por la versión descargada):

tar -xvf openmpi-\*

2. Nos situamos en la carpeta que habrá generado la descompresión.

*cd openmpi-\**

3. Configuramos el archivo de instalación (haciendo uso de los privilegios de superusuario correspondientes a su sistema operativo) y nos vamos preparando un café, porque esto tardará entre 5 y 10 minutos (dependiendo del ordenador).

*Es necesario añadir en el prefijo el directorio de instalación que queremos para OpenMPI. Lo normal sería seleccionar de directorio de instalación "/home/<usuario>/.openmpi".*

*./configure --prefix="/home/\$USER/.openmpi"*

4. Realizamos la instalación. Para ello necesitaremos la herramienta Make. Este es un buen momento para tomarse el café, u otro más, porque este paso tomará entre 10 y 15 minutos (dependiendo del ordenador).

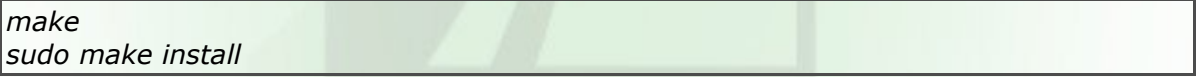

5. Necesitamos incluir en nuestro entorno de ruta la dirección "directorio de instalacion/bin" y a la variable de ruta de librerías "directorio de instalacion/lib/". Para sistemas que usen *bash* tendrán que utilizar *export.*

*export PATH="\$PATH:/home/\$USER/.openmpi/bin" export LD\_LIBRARY\_PATH="\$LD\_LIBRARY\_PATH:/home/\$USER/.openmpi/lib/"*

1. Si queremos que la exportación de variables perdure para las siguientes sesiones y terminales, apuntaremos los comandos anteriores en el fichero de variables de entorno. Por defecto será "/home/<usuario>/.bashrc" para los usuarios de *bash*.

*echo export PATH="\$PATH:/home/\$USER/.openmpi/bin" >> /home/\$USER/.bashrc*

*echo export LD\_LIBRARY\_PATH="\$LD\_LIBRARY\_PATH:/home/\$USER/.openmpi/lib/" >> /home/\$USER/.bashrc*

Si todo ha ido bien, cuando ejecutemos *mpirun* nos soltará la ayuda de uso, al igual que al hacer *mpicc.*

#### *Resolución de algunos fallos*

• *"Estoy en una distribución de Ubuntu o compatible moderna y el comando rápido no me funcionó, no se encuentra openmpi-bin"*

Si tu sistema es compatible y moderno, el error seguramente es por no tener los repositorios actualizados. Una forma de actualizarlos, si se utiliza el gestor de paquetes "apt" (Advanced Packaging Tool) es ejecutando el comando:

```
sudo apt-get update
```
• *"En el paso 3, configure me dio un error."*

Si es del tipo de error es similar al siguiente

```
*** C++ compiler and preprocessor
checking for g++... no
checking for c++... no
checking for gpp... no
checking for aCC... no
checking for CC... no
checking for cxx... no
checking for cc++... no
checking for cl.exe... no
checking for FCC... no
checking for KCC... no
checking for RCC... no<br>checking for xlC_r... no
checking for xlC... no
checking whether we are using the GNU C++ compiler... no
checking whether g++ accepts -g... no
checking dependency style of g++... none<br>checking how to run the C++ preprocessor... /lib/cpp<br>configure: error: in '/home/ /Descargas/openmpi-1.4.1':<br>configure: error: C++ preprocessor "/lib/cpp" fails sanity check
See `config.log' for more details.
```
*Figura 1. Error de compilador.*

Es porque no tienes instalado ningún compilador. Es necesario instalar los compiladores que deseamos utilizar con OpenMPI ANTES de realizar la instalación del mismo. Instala antes un compilador para C/C++ (Por ejemplo el compilador de GNU gcc/g++ versión 4.4 o superior).

#### • *"Cuando ejecuto MPIRUN o MPICC me dice que no se encuentra el archivo o no está instalado"*

Comprueba la configuración de las variables de entorno (Punto 5 en la instalación manual). En caso de que hayas hecho la instalación automática, también puedes realizar el punto 5 de la instalación manual, poniendo como directorio de instalación el de por defecto (generalmente "/usr/include/openmpi/" para PATH y "/usr/lib/openmpi/lib" para *LD\_LIBRARY\_PATH*).